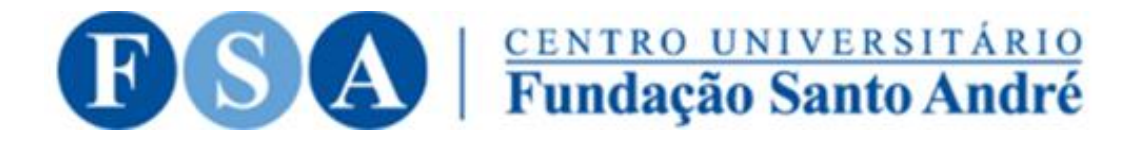

# **TUTORIAL JUSTIFICATIVA PARA A AUSÊNCIA NA PROVA INTEGRADA**

### **PASSO 1: ACESSE O LINK DO REQUERIMENTO ONLINE DA FUNDAÇÃO SANTO ANDRÉ**

#### ● e2doc.com.br/comum/form/fsa/requerimento-1.dados\_aluno.html

#### 图 它 ☆ 口 & :

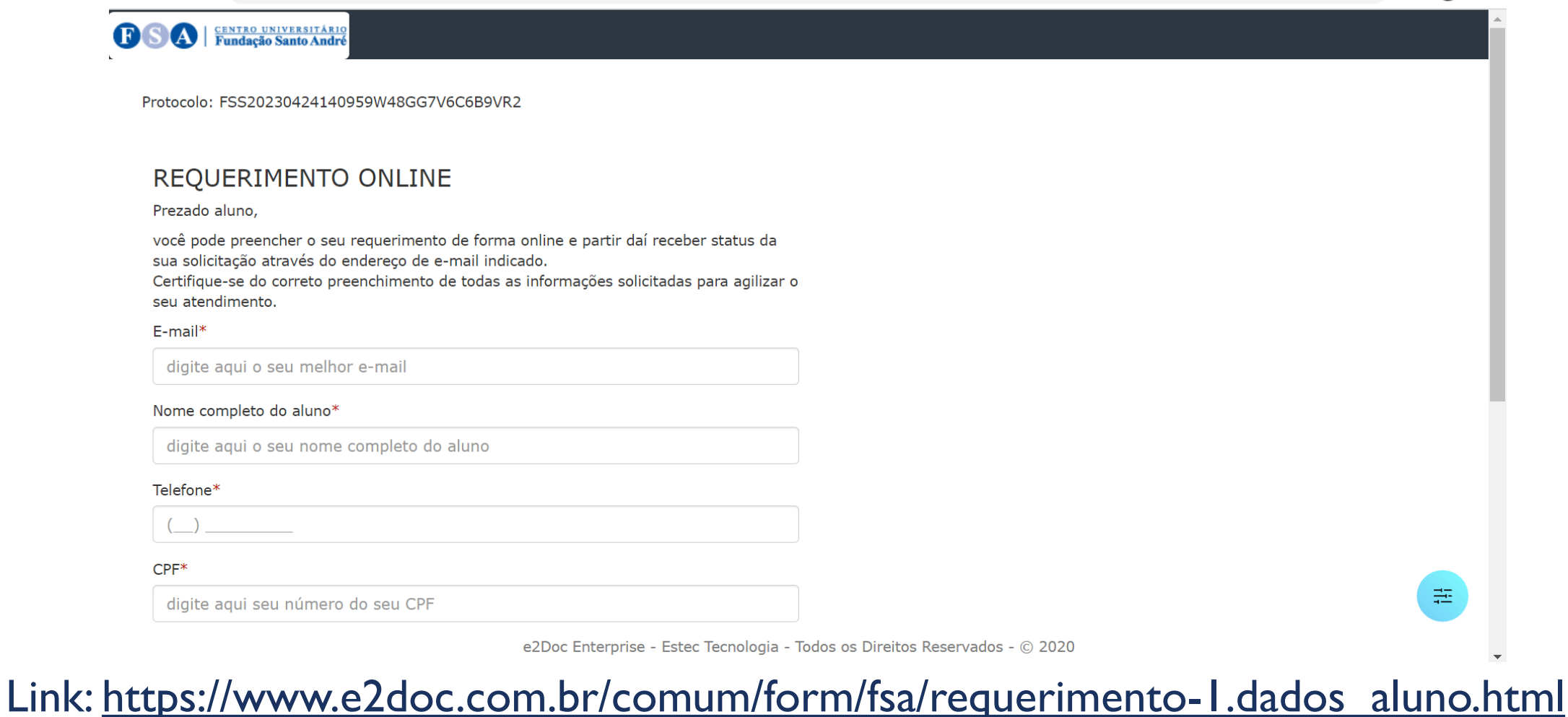

#### PASSO 2 - PREENCHA O REQUERIMENTO ONLINE COM TODOS OS SEUS DADOS E CLIQUE EM PRÓXIMO NO FIM DA PÁGINA

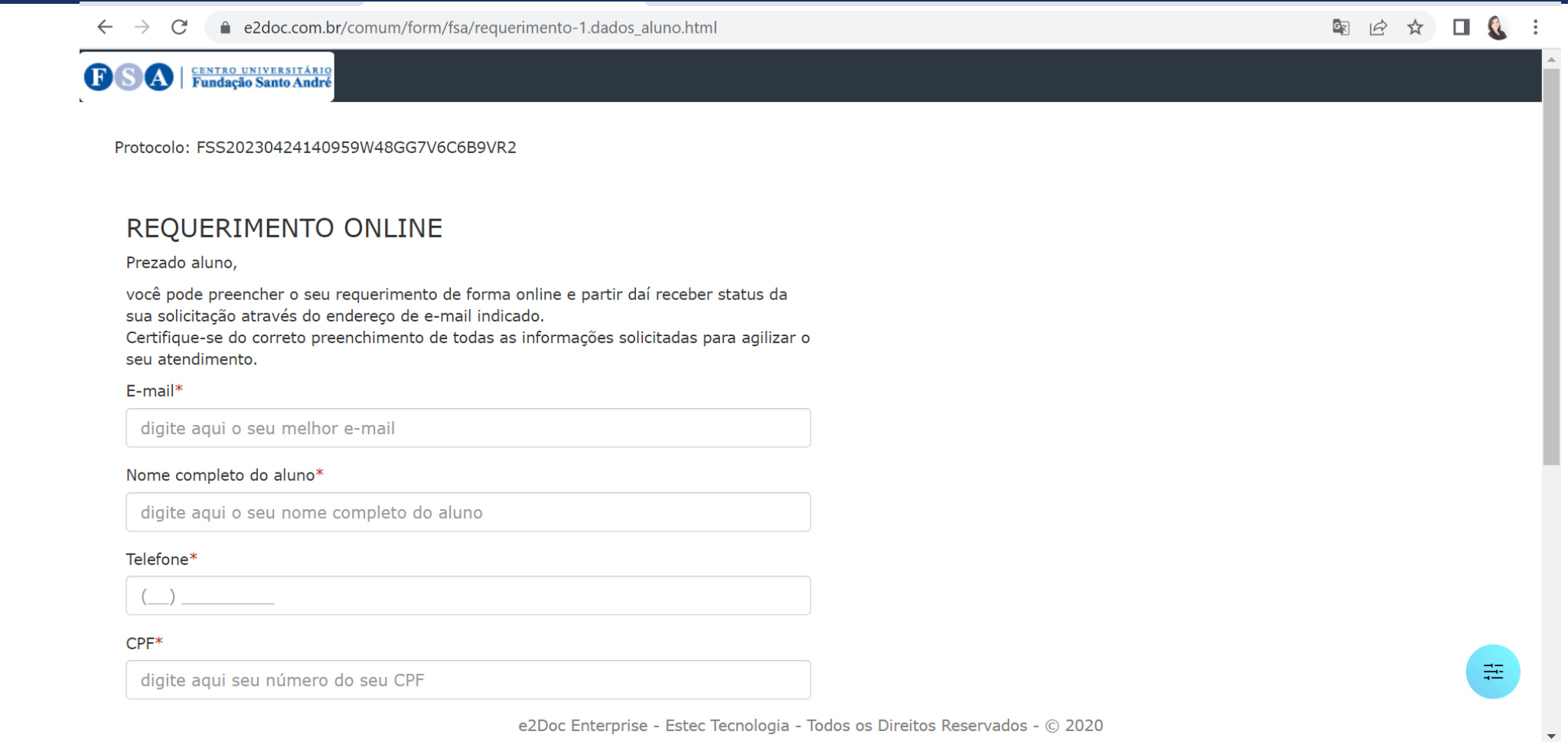

Link: https://www.e2doc.com.br/comum/form/fsa/requerimento-1.dados\_aluno.html

# **PASSO 3 – SELECIONE A OPÇÃO "REQUERIMENTO GERAL" E CLIQUE EM PRÓXIMO NO FIM DA PÁGINA**

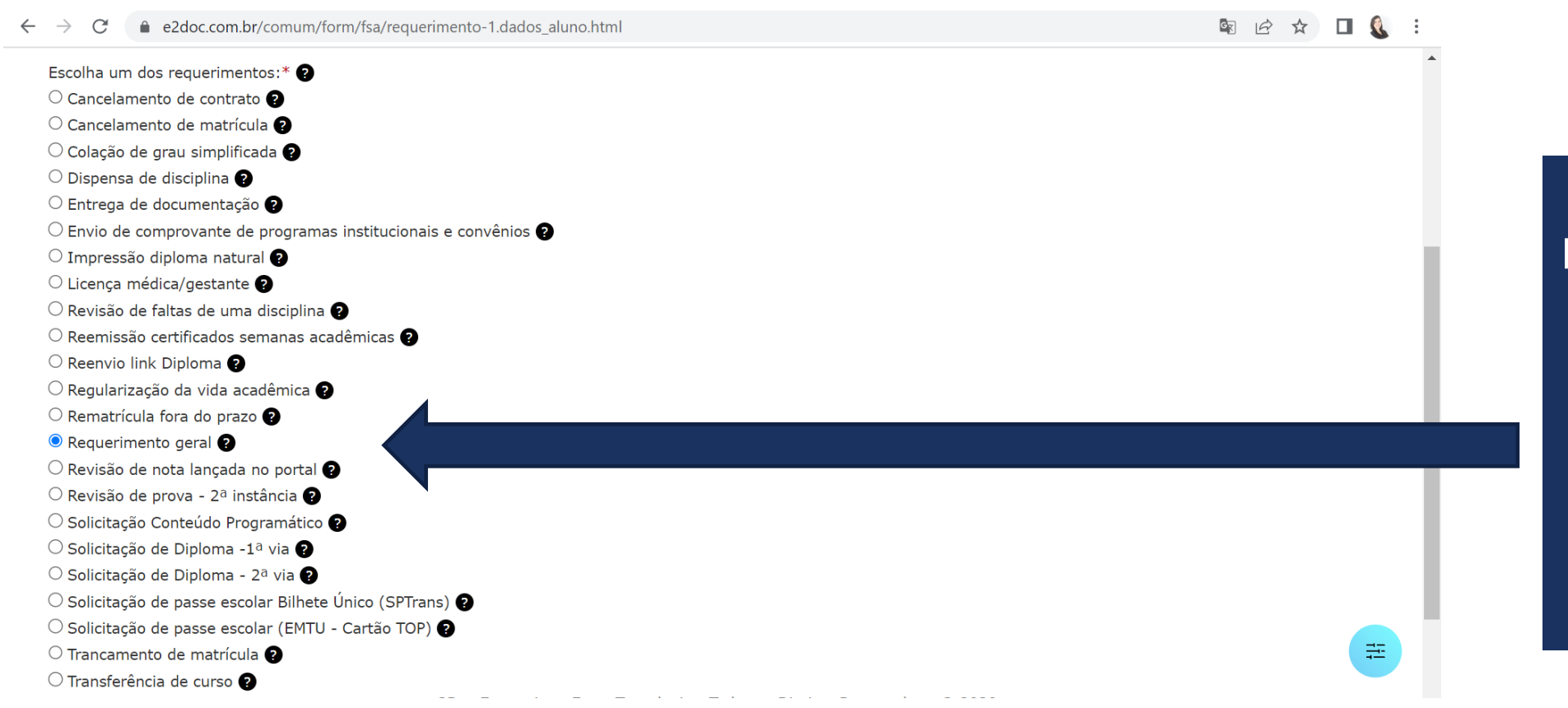

**Após o preenchimento dos seus dados pessoais, na parte de escolha um dos requerimentos, selecione a opção "Requerimento Geral"**

Link: [https://www.e2doc.com.br/comum/form/fsa/requerimento-1.dados\\_aluno.html](https://www.e2doc.com.br/comum/form/fsa/requerimento-1.dados_aluno.html)

### **PASSO 4 – DESCREVA A SUA JUSTIFICATIVA, ANEXE O SEU COMPROVANTE E CLIQUE EM ENVIAR NO FIM DA PÁGINA**

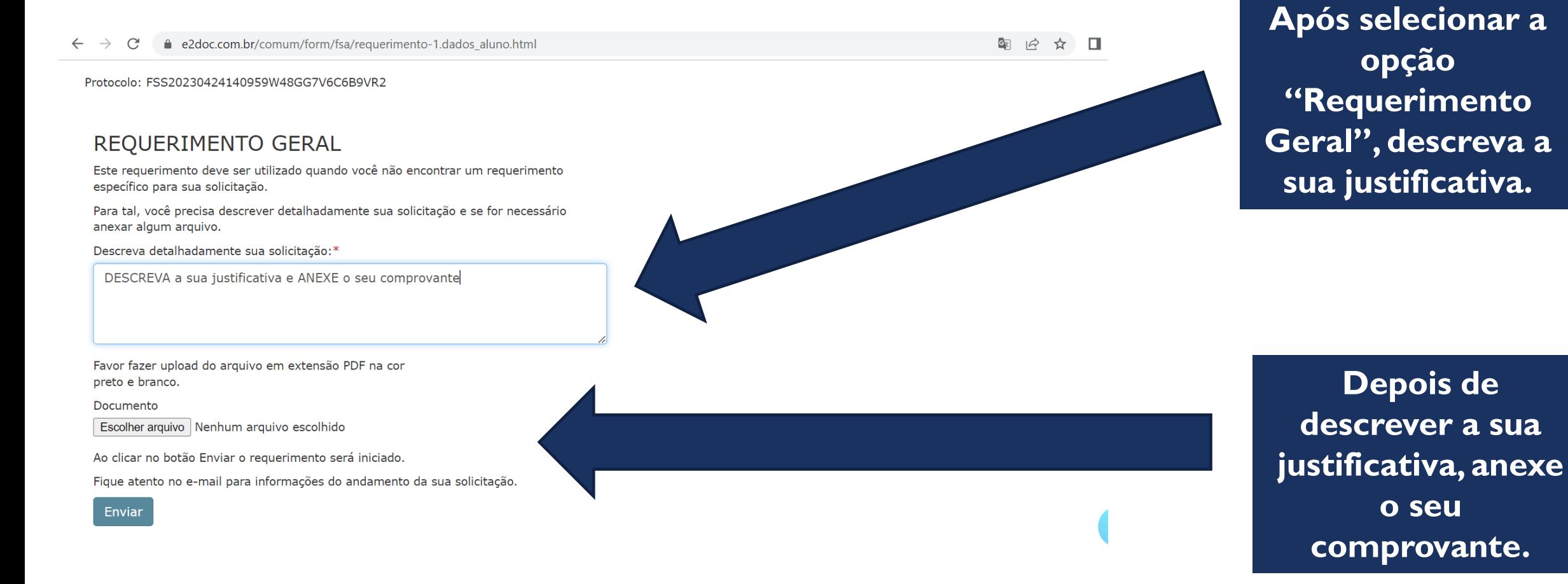

## **PASSO 5– AGUARDE O CONTATO DA COORDENAÇÃO GERAL DE AVALIAÇÃO DISCENTE**

**Após o envio do requerimento, aguarde o retorno da Coordenação Geral da Avaliação Discente.** Os comprovantes serão analisados pela Coordenação Geral da Avaliação Discente. Em caso de concordância com a justificativa, os estudantes que forem dispensados **serão notificados por e-mail institucional e poderão realizar a** PROVA INTEGRADA **das 8 horas da manhã do dia 9 de junho (sexta-feira) até às 23 horas do dia 10 de junho (sábado).**